## **ONDE – Edition de listes**

Il vous est possible avec ONDE d'éditer un certain nombre de listes. Toutes ces listes sont accessibles à partir du menu **"Listes et Documents" -> Listes**.

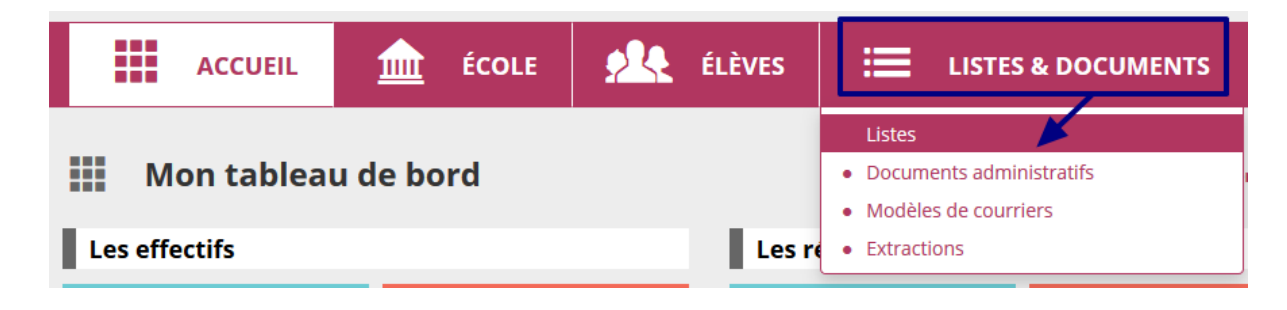

Les listes les plus utilisées sont notamment les listes de classes (de l'année en cours). Pour éditer des listes de classes, vous sélectionnez **"Liste simple des élèves, par classe"** :

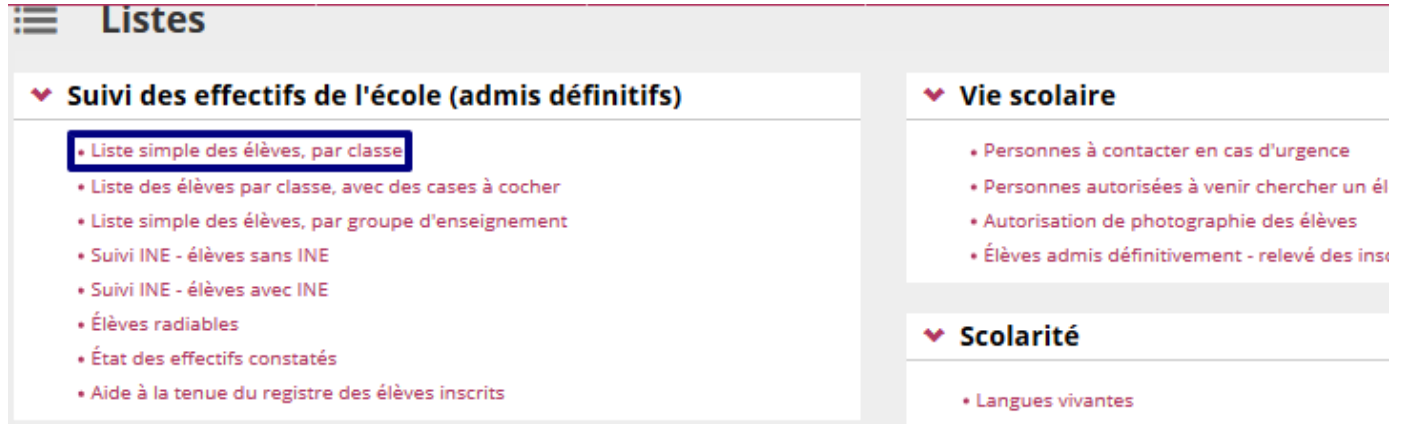

Sur la page suivante,

- vous choisissez les élèves "**répartis**" **(1)**
- vous choisissez la classe en question **(2)**
- vous cliquez sur l'icône de recherche **(3)**
- une fois la liste des élèves apparue, vous cliquez sur l'icône "PDF" **(4)** pour obtenir une liste que vous pouvez enregistrer et/ou imprimer.

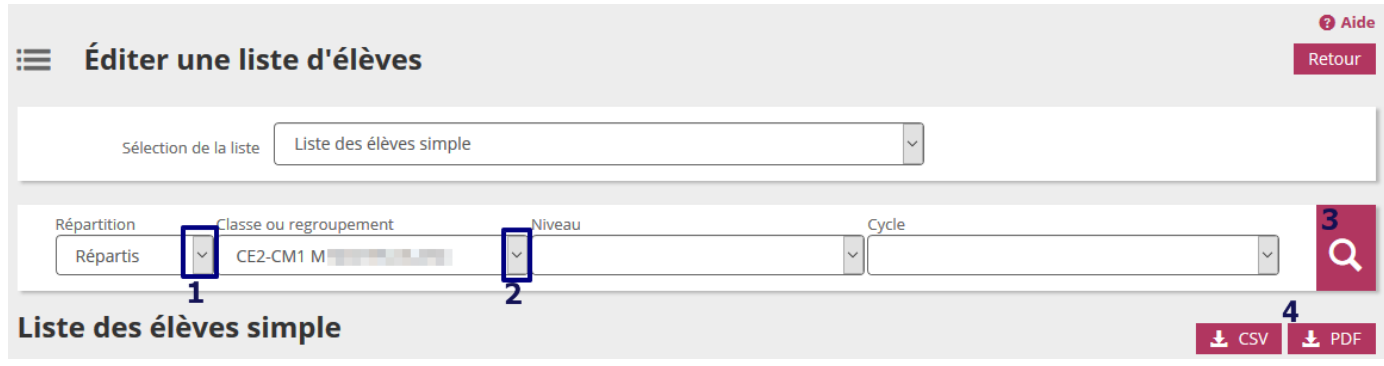

## **Editer ses listes de classes en une seule fois**

Il est possible avec ONDE d'éditer toutes ses listes de classes en une seule fois au lieu de les éditer une par une, ce qui peut vous faire gagner du temps.

## Edition des listes

Depuis le menu LISTES ET DOCUMENTS, sélectionnez « **Listes** »

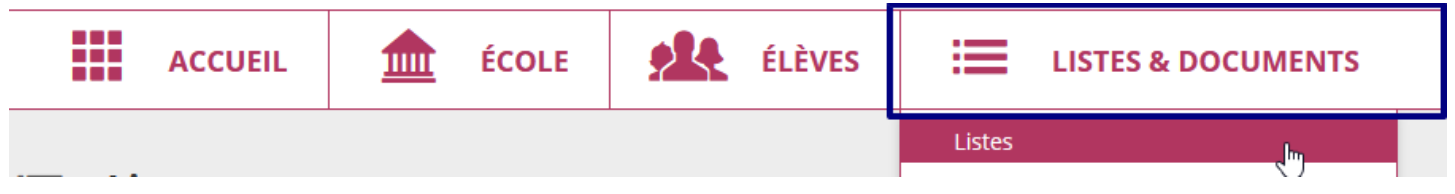

Selon votre préférence, sélectionnez « **Listes simples** » ou « **Listes avec cases à cocher** ».

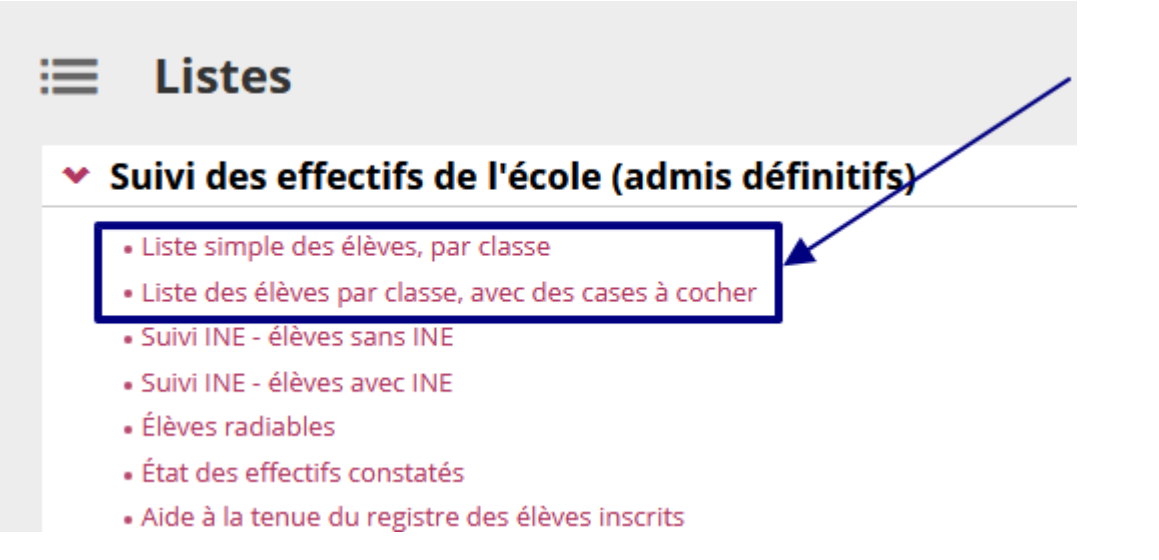

Sans rien sélectionner (pas de classe, ni de niveau…) vous cliquez directement sur le bouton de recherche. Un bouton « PDF » apparaîtra ensuite dessous ; vous pourrez cliquer dessus pour éditer directement un seul fichier pdf avec l'ensemble de vos classes (1 page par classe) que vous pourrez enregistrer et/ou imprimer.

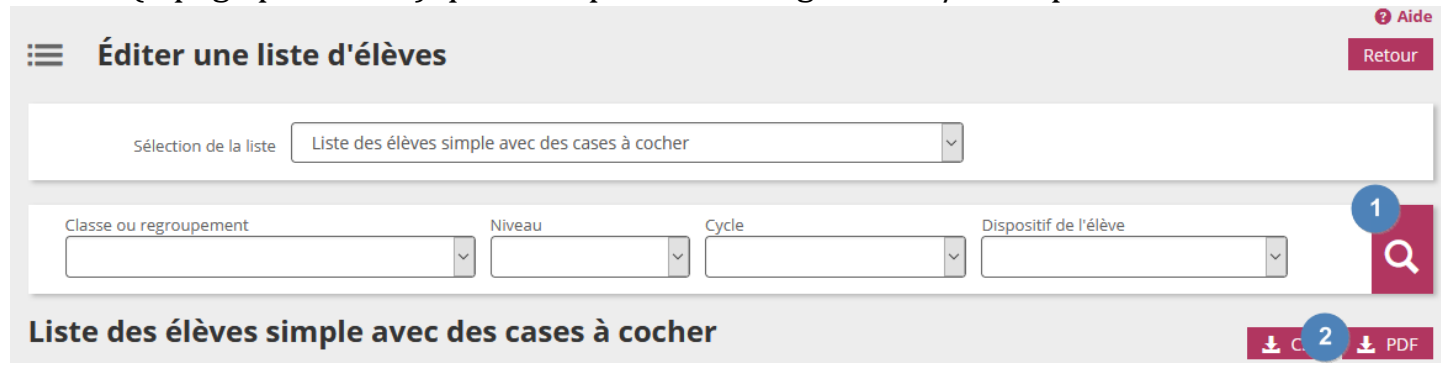